- 1. Go to the following web address: https://quickcliq.com.au/parents/placeorder.aspx
- 2. Sign up if you haven't used QuickCliq before or log in

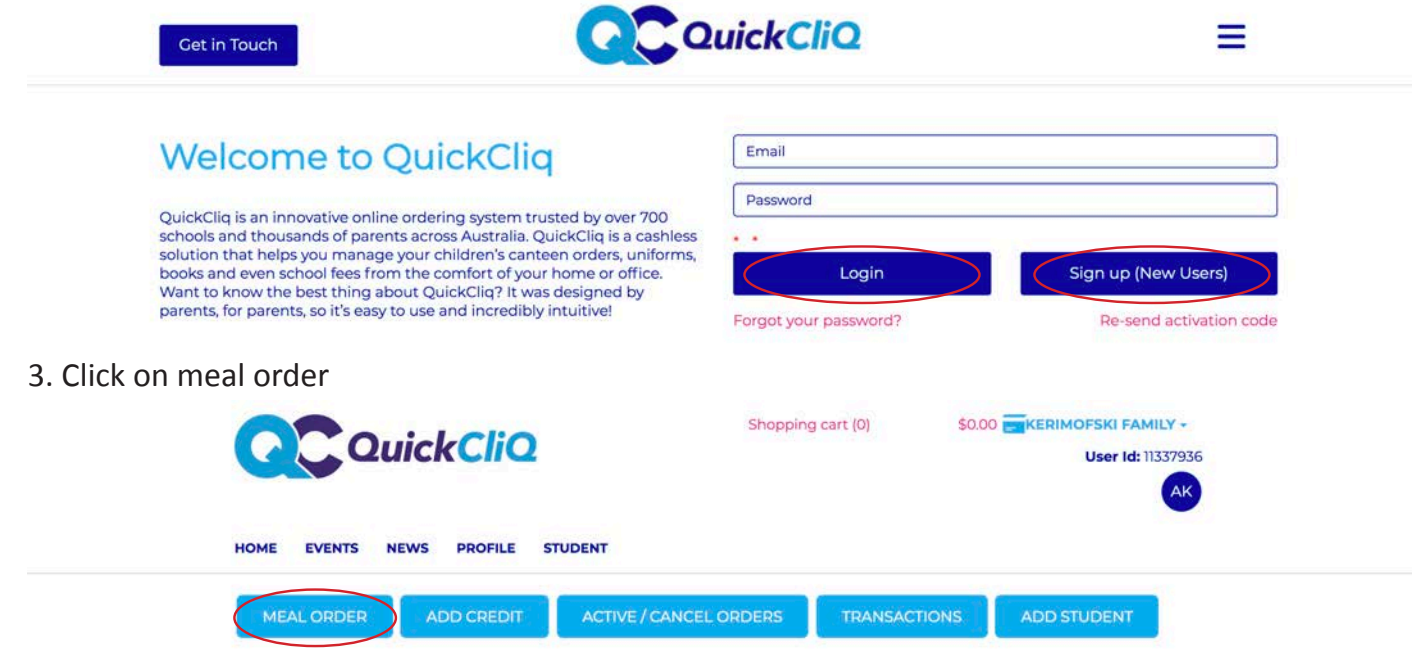

4. Select your child, date and selected meal

**NB. Please ensure you check the date of your selected order.**

**Orders for the current day close off at 9:00am. Any orders processed after 9:00am will be included in the following days orders.** 

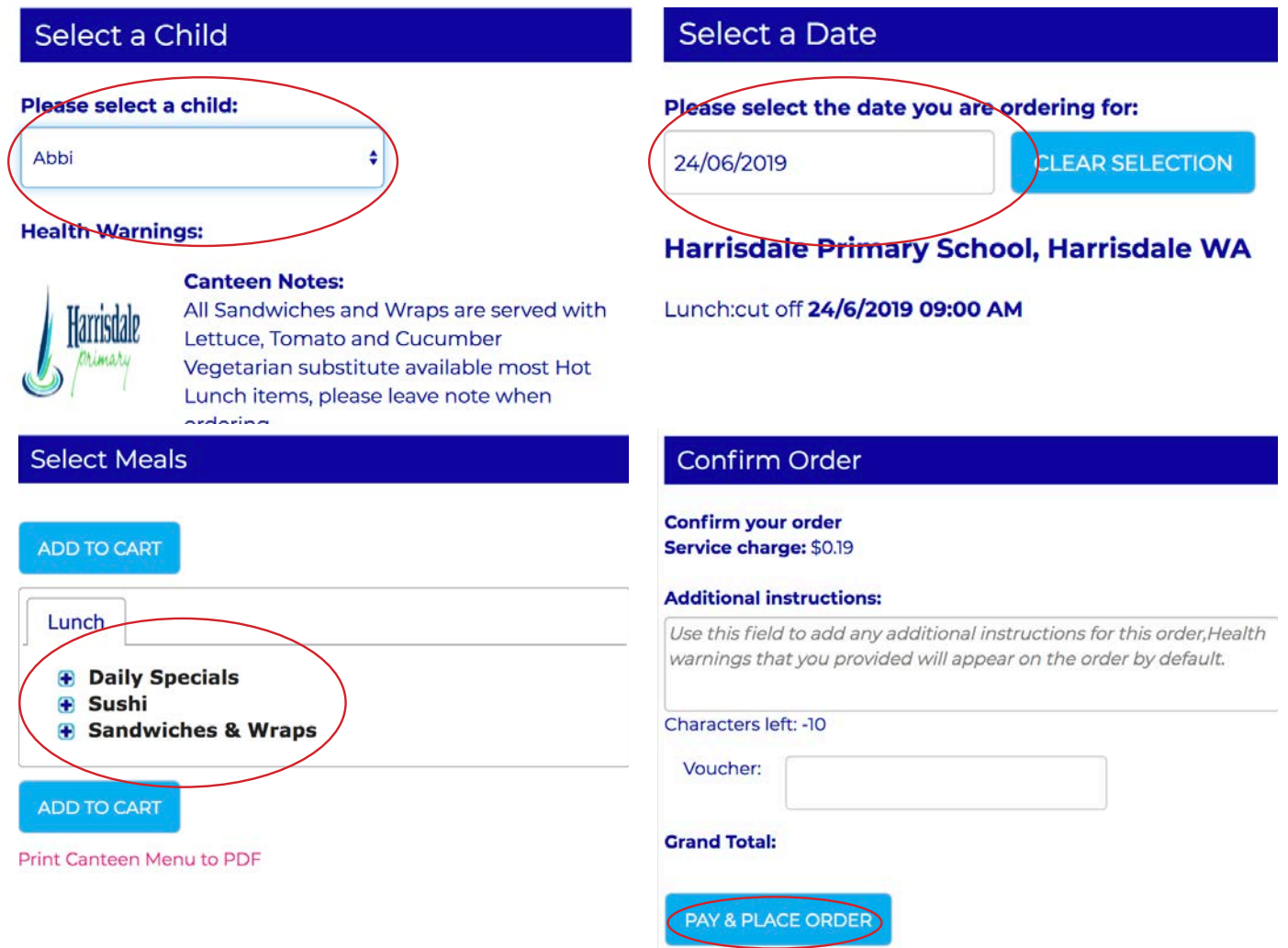

5. You will receive a confirmation email confirming you have placed the order, **if you do not receive an email, the order did not process for the day.**